Government of Puducherry UT Employment Exchange, Puducherry Mobile App for registering SSLC successful candidates

Those who have qualified in 10<sup>th</sup> Examination conducted by Puducherry UT under Tamil Nadu Board, will be able to register in the Mobile App provided.

Steps to be followed

1. Download the mobile App from the link provided

https://ee1.py.gov.in:8443/ee1

2. Install the App in the Android Mobile

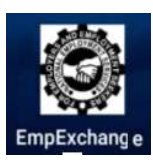

3. Click on the "EmpExchange" icon from the installed location.

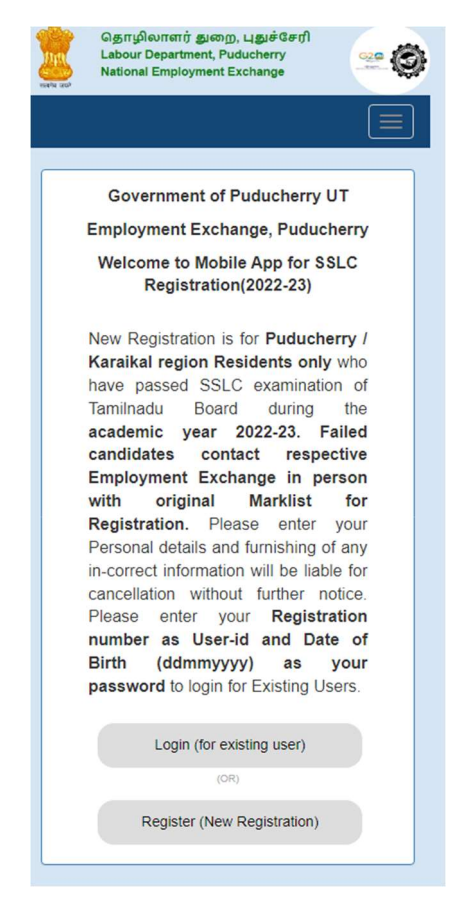

4. The Successful students of 10<sup>th</sup> Standard of 2022-2023 batch with valid Registration number, will be able to register by selecting the option Register (New Registration).

## a. The student needs to select the Region

b. enter the SSLC Registration Number

c. enter the Date of Birth

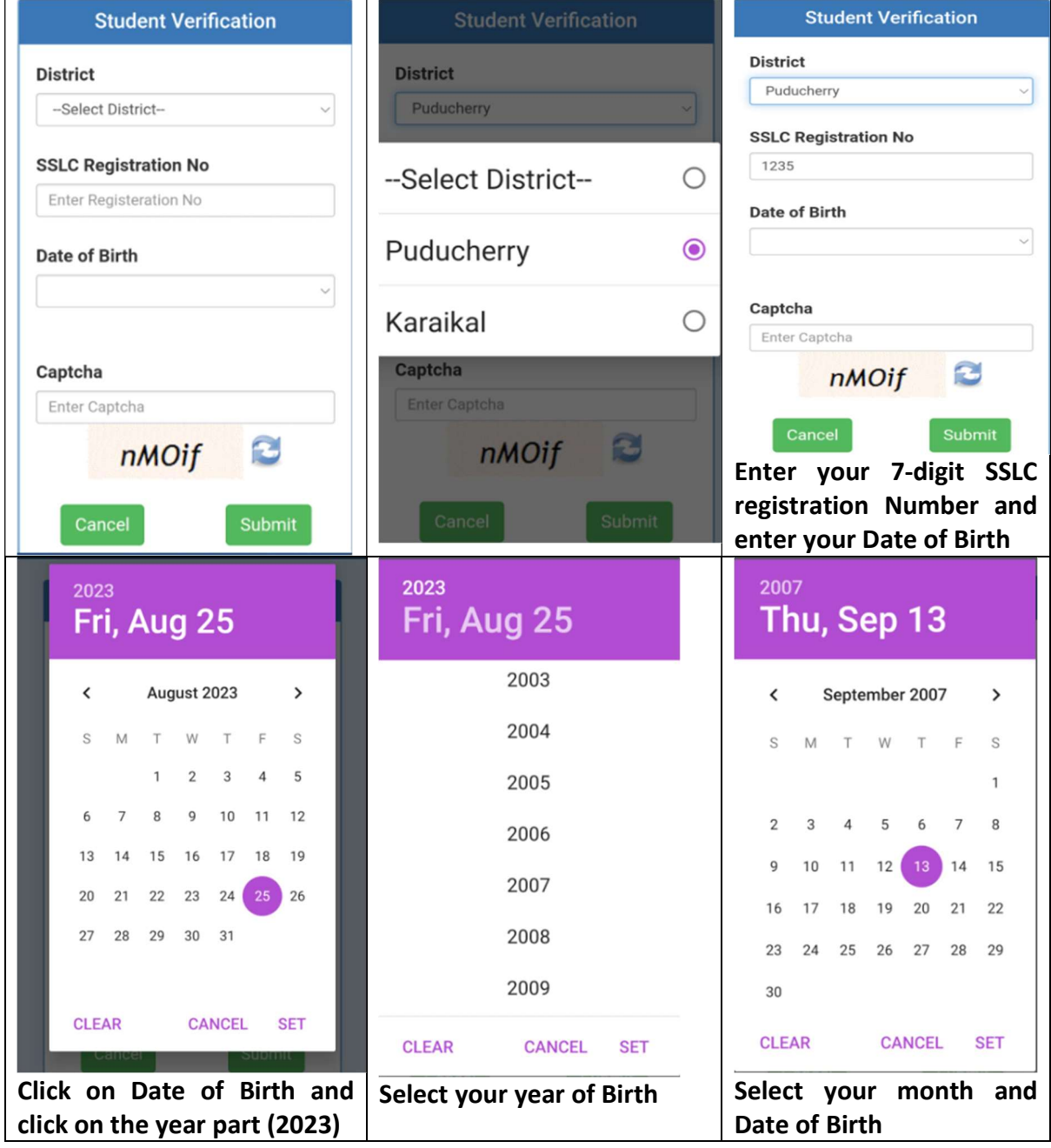

d. enter the captcha, then press the Submit Button

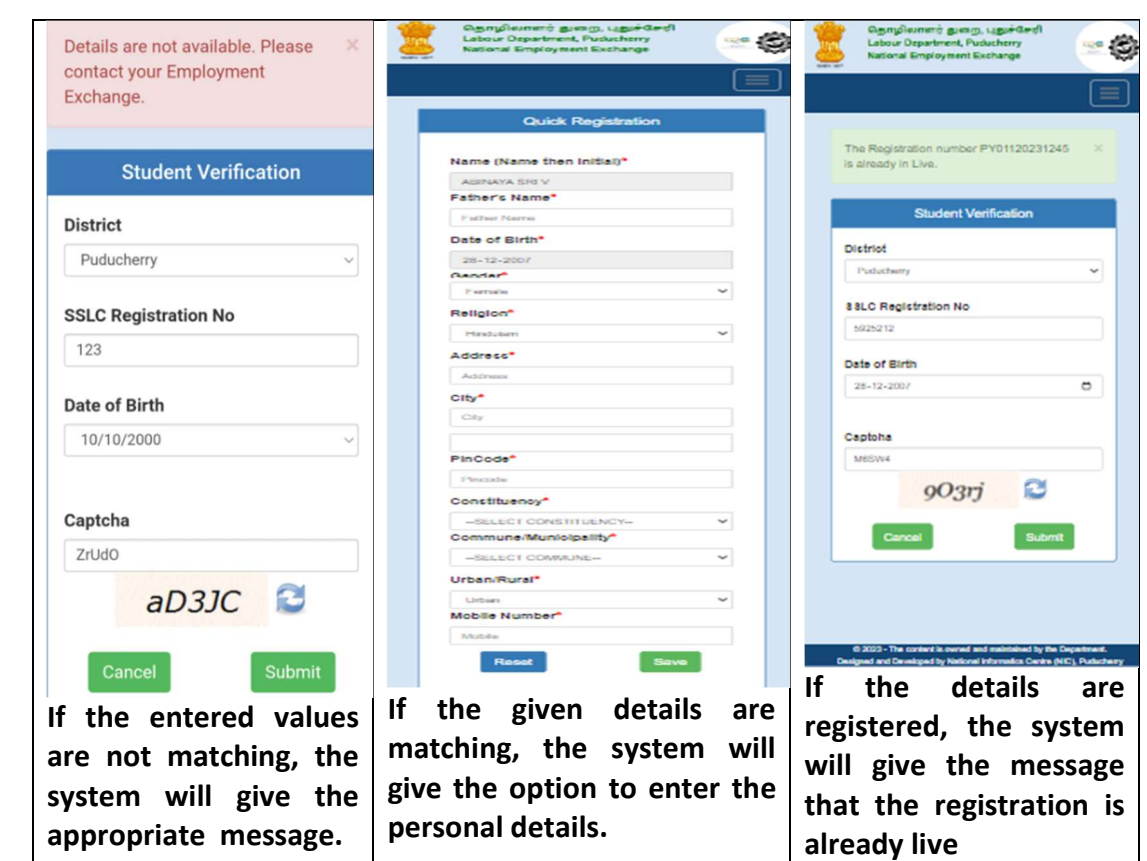

If the provided details are matching with the list provided by the Education Department, GoPY, the app will allow to register and take the acknowledgement.

On successful completion, the system will give the Acknowledgement.

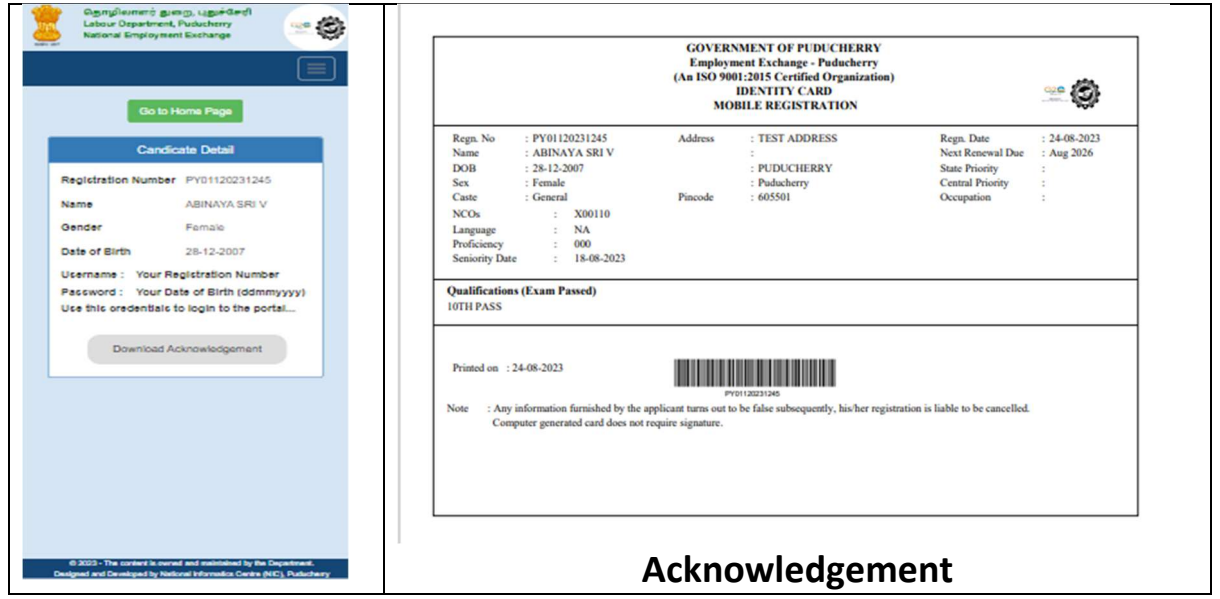

Note your Registration Number for your all future reference.

Please click on the link

## https://rb.gy/75hqr

## Or scan the QR Code to download and install the Mobile App

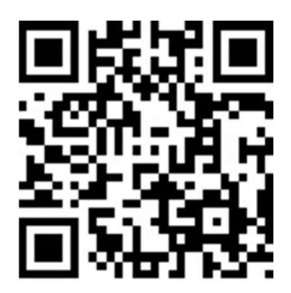

\*\*\*